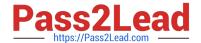

# PL-200<sup>Q&As</sup>

Microsoft Power Platform Functional Consultant

# Pass Microsoft PL-200 Exam with 100% Guarantee

Free Download Real Questions & Answers PDF and VCE file from:

https://www.pass2lead.com/pl-200.html

100% Passing Guarantee 100% Money Back Assurance

Following Questions and Answers are all new published by Microsoft
Official Exam Center

- Instant Download After Purchase
- 100% Money Back Guarantee
- 365 Days Free Update
- 800,000+ Satisfied Customers

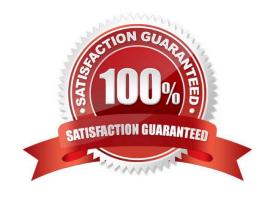

2024 Latest pass2lead PL-200 PDF and VCE dumps Download

#### **QUESTION 1**

#### DRAG DROP

You are implementing a model-driven app to support a new line of business.

There are several places where automated business logic must be applied.

Answer Area

You need to determine how to apply the business logic.

Which method should you use? To answer, drag the appropriate methods to the appropriate business logic statements. Each method may be used once, more than once, or not at all. You may need to drag the split bar between panes or

scroll to view content.

NOTE: Each correct selection is worth one point.

Select and Place:

| Methods                     | Answer Area                                                                              |                             |
|-----------------------------|------------------------------------------------------------------------------------------|-----------------------------|
| Business rule               | Business logic                                                                           | Method                      |
| Real-time workflow          | Make a field read only until a predetermined<br>value is exceeded.                       | Method                      |
| Power Automate instant flow | Automatically send an email when a record's status is changed to deactivated.            | Method                      |
|                             | Use the previous value of a field when the value is automatically updated as part of the | Method                      |
| Correct Answer:             |                                                                                          |                             |
| Methods                     | Answer Area                                                                              |                             |
|                             | Business logic                                                                           | Method                      |
|                             | Make a field read only until a predetermined<br>value is exceeded.                       | Business rule               |
|                             | Automatically send an email when a record's status is changed to deactivated.            | Real-time workflow          |
|                             | Use the previous value of a field when the value is automatically updated as part of the | Power Automate instant flow |

Box 1: Business rule By combining conditions and actions, you can do any of the following with business rules: NSE5\_FSM-5.2 Set column values Clear column values Set column requirement levels Show or hide columns Enable or disable columns Validate data and show error messages Create business recommendations based on business intelligence.

2024 Latest pass2lead PL-200 PDF and VCE dumps Download

#### Box 2: Real-time workflow Real-time workflows:

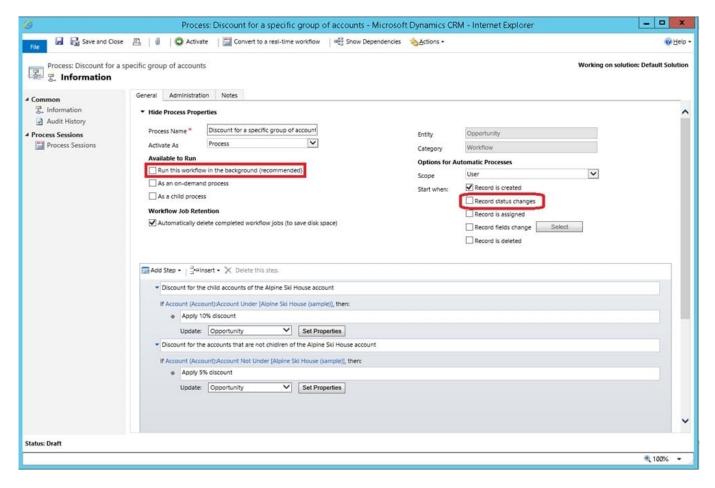

Box 3: Power Automate instant flow

Instant Flows don\\'t have a trigger in the same way as the Automated flow. Instead, they are triggered manually or ondemand, such as a user clicking a Flow button in the mobile app.

#### **QUESTION 2**

You are a Dynamics 365 Customer Service system administrator.

Your organization does not permit the use of custom code for solutions.

You need to create a view that can be viewed by all users in an organization.

Where should you create the view?

- A. Microsoft Excel template
- B. Entities component of a solution
- C. Microsoft Virtual Studio
- D. Templates area

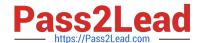

2024 Latest pass2lead PL-200 PDF and VCE dumps Download

Correct Answer: B

Entity: Refers to a table in Dataverse. Table and entity are often used interchangeably for data access.

Edit public views through tables

In the solution create a new table or find an existing table that where the public views need to be edited.

Expand Data, select Tables, select the table you want, and then select the Views area.

On the toolbar, select Add view. Add view to table

On the Create a view dialog, enter a name and, optionally, a description, and then select Create.

Reference: https://docs.microsoft.com/en-us/power-apps/maker/model-driven-apps/create-edit-views-app-designer

#### **QUESTION 3**

#### **HOTSPOT**

You create a desktop flow to interact with a certification authority\\'s website.

You need to get data in and out of the desktop flow.

How should you set up the input and output parameters?

To answer, select the appropriate options in the answer area. NOTE: Each correct selection is worth one point.

Hot Area:

#### Parameter direction

Inbound

# Configuration

Copy and paste qualification data into the desktop flow.

Run a cloud flow from the Dataverse qualification record to send data to the desktop flow.

Connect by using the Dataverse connector from the desktop flow and retrieve the qualification data.

#### Parameter direction

Outbound

# Configuration

Copy and paste the verification data into the qualification record.

Send data from the desktop flow to a cloud flow to update the qualification record.

Connect by using the Dataverse connector from the desktop flow and the qualification record

2024 Latest pass2lead PL-200 PDF and VCE dumps Download

Correct Answer:

#### Parameter direction

Inbound

# Configuration

Copy and paste qualification data into the desktop flow.

Run a cloud flow from the Dataverse qualification record to send data to the desktop flow.

Connect by using the Dataverse connector from the desktop flow and retrieve the qualification data.

#### Parameter direction

Outbound

# Configuration

Copy and paste the verification data into the qualification record.

Send data from the desktop flow to a cloud flow to update the qualification record.

Connect by using the Dataverse connector from the desktop flow and the qualification record

## **QUESTION 4**

You need to embed the business card solution in the check-in app. What should you use?

- A. Input control
- B. Custom component
- C. Button control
- D. Al Builder component

Correct Answer: D

Al Builder provides two kinds of Power Apps components. Choose your component based on the models you want to use. Components that use prebuilt Al models that are ready to use right away:

1.

Business card reader (canvas app)

2.

Business card reader (model-driven app)

3.

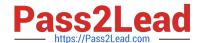

2024 Latest pass2lead PL-200 PDF and VCE dumps Download

Receipt processor (canvas app)

4.

Text recognizer (canvas app)

Scenario: Current environment. Marketing: At the check-in counter, the guests can drop their business cards into a bowl for a chance to win an all-inclusive weekend stay at the resort. The resort uses the business card information to send announcements about promotions and upcoming events.

#### **QUESTION 5**

A company uses Microsoft Teams. You plan to create a Power Apps app for Microsoft Teams.

You need to determine the environment that will used by the app.

Which environment will the app use?

- A. An existing Dataverse environment that you select.
- B. An existing Dataverse for Teams environment that you select.
- C. A Dataverse environment that is automatically created for the team.
- D. A Dataverse for Teams environment that is automatically created for the team.

Correct Answer: D

The Dataverse for Teams environment is automatically created for the selected team when you create an app or bot in Microsoft Teams for the first time or install a Power Apps app from the app catalog for the first time. The Dataverse for Teams environment is used to store, manage, and share team-specific data, apps, and flows. Each team can have one environment, and all data, apps, bots, and flows created with the Power Apps app inside a team are available from that team\\'s Dataverse for Teams database.

Reference: https://docs.microsoft.com/en-us/power-platform/admin/about-teams-environment

PL-200 PDF Dumps

PL-200 VCE Dumps

PL-200 Practice Test